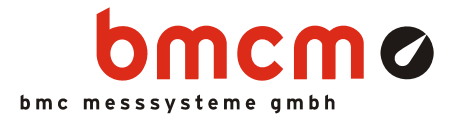

## **USB-PIO-OEM**

**Digitale I/O Schnittstelle (USB)** 

### 24 Kanäle. Digital. Ausgeben & Überwachen.

Digitale Signale erfassen und ausgeben. Die USB-PIO-OEM besitzt drei 8-Bit Ports mit umschaltbarer Richtung. Die Portleitungen sind an den Modulpins herausgeführt.

### OEM. Einfach integrieren.

Bei dem Modul handelt es sich um die OEM-Version der USB-PIO von bmcm. Es ermöglicht die Ausstattung Ihres Geräts mit einer modernen und leistungsfähigen USB-Schnittstelle. Besonderer Wert wurde auf die einfache Implementierung sowohl der Hardware- als auch Softwarekomponenten gelegt.

### Extra klein. Extra günstig.

Das USB-PIO-OEM Modul hat die Bauform eines 40-poligen DIL IC's und kann deshalb sehr einfach in andere Geräte integriert werden. Extra klein ist nicht nur die Größe, sondern auch der Preis.

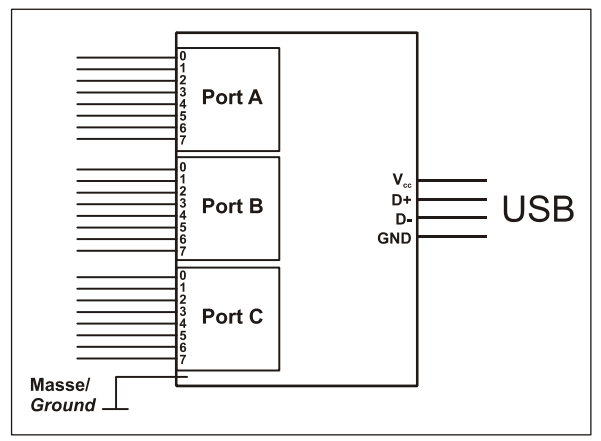

Funktionsdiagramm

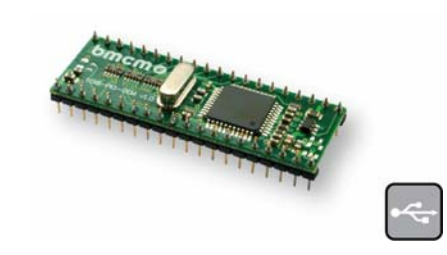

### Plug & Play.

Der Anschluss zum PC erfolgt über USB (USB 2.0 kompatibel full-speed). Damit nutzt die USB-PIO-OEM alle USB-typischen Features (z. B. Plug&Play, Hot-Plug). Bis zu 127 Module können im laufenden Betrieb angeschlossen und installiert werden.

### USB-Selbstversorger.

Mit Strom versorgt wird das OEM Modul durch den USB-Bus. Dies reduziert den Verkabelungsaufwand auf ein Minimum und macht mobiles Messen noch einfacher.

### Offen für Alle.

Breite Unterstützung erfährt die USB-PIO-OEM sowohl von Windows® 7/XP als auch von MAC OS X, Free BSD und Linux. Das OEM-Modul ist 100% Software kompatibel zur USB-PIO. Die Software zur Installation und Programmierung des Geräts ist kostenlos inbegriffen.

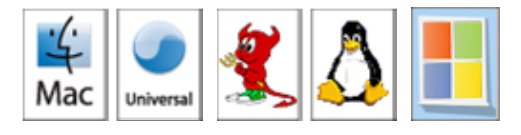

### NextView®4. Kostenlos testen.

Das Modul wird von NextView®4, der Software für Messdatenerfassung und Analyse, unterstützt. Eine voll funktionsfähige 30-Tage-Testversion ist im Lieferumfang enthalten. Damit lässt sich die Funktionalität der USB-PIO-OEM direkt testen.

### Zubehör. Machts einfach leichter.

Zum Testen oder zur Erleichterung eigener Entwicklungen ist die Platine USB-PIO-OEM-TL erhältlich. Diese bietet Standardanschlüsse für die Digitalleitungen und den USB-Bus. Zudem ermöglichen 24 Leuchtdioden die schnelle Zustandskontrolle der einzelnen I/O-Pins.

### **1 Platinenansicht und Pinbelegung**

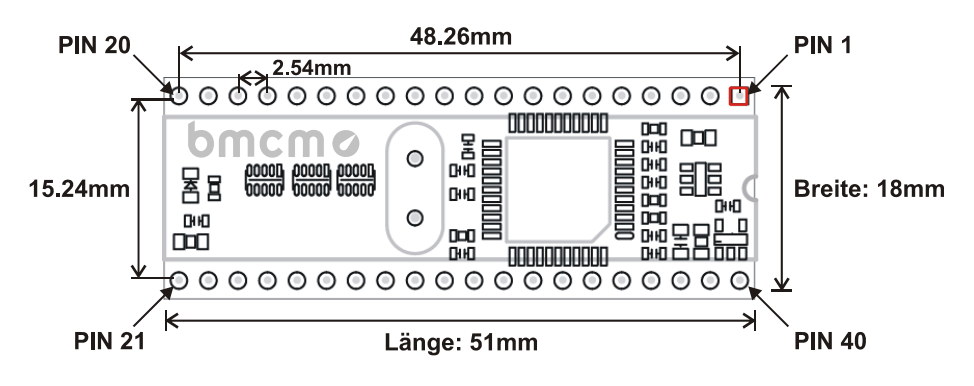

Pinabstand: 2.54mm; Toleranzen: ±0.1mm Höhe: 10mm

Die USB-PIO-OEM besitzt einen µ-Controller, der insgesamt 24 Digitalkanäle mit TTL/CMOS-Pegel (*low*: 0V..1V; *high*: 3,0V..5V) in Form von drei 8-Bit Digitalports A, B, C zur Verfügung stellt. Die Leitungen sind bidirektional, d. h. ihre Ein-/ Ausgaberichtung lässt sich per Software bestimmen. Die Richtungsumstellung erfolgt portweise, beim C-Port in 4-er Gruppen.

Die Anschlüsse für die digitalen Schnittstellen sind an den Pins der USB-PIO-OEM erreichbar. Die Pinbelegung ist der nachfolgenden Tabelle zu entnehmen.

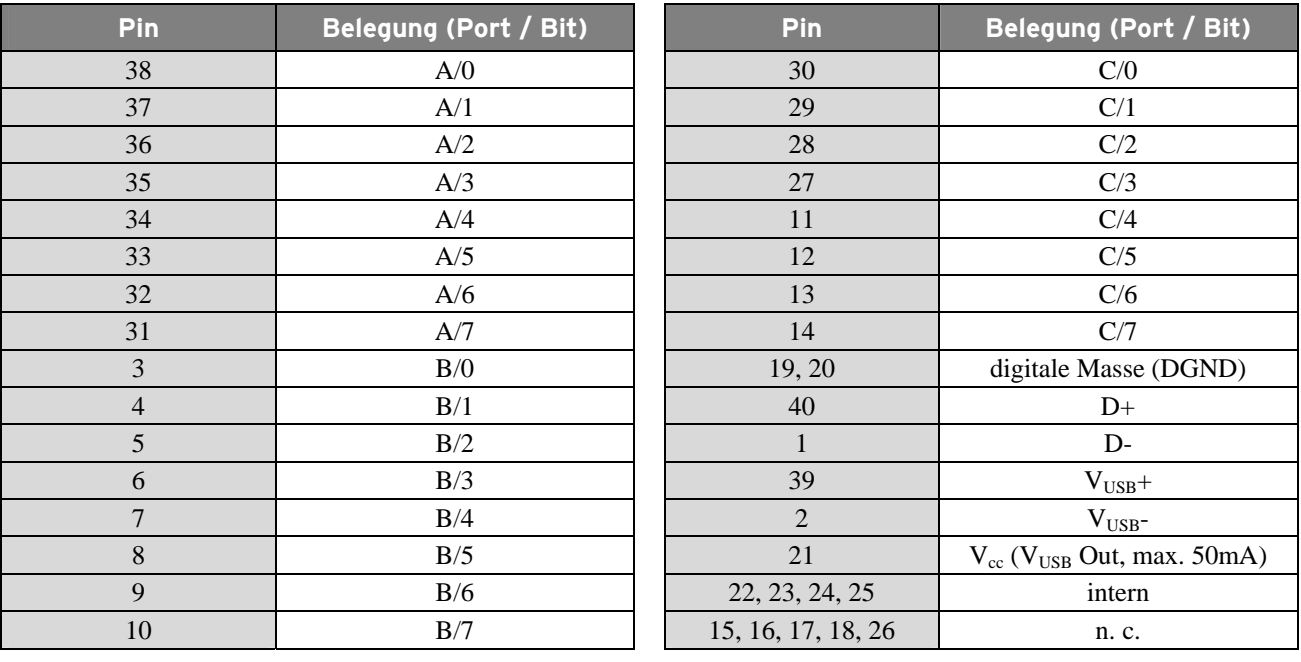

## 

- **Legen Sie niemals Spannung ohne Schutzbeschaltung an die Leitungen. Wenn zwei Ausgänge gegeneinander treiben, können sie durch den großen Strom zerstört werden.**
- **Die Digitaleingänge sind mit einem internen 100k**Ω **Pulldown-Widerstand versehen, so dass offene Eingänge konstant low sind.**
- **Pin 22-25 sind intern belegt, deshalb darf an diesen Pins nichts angeschlossen werden!**

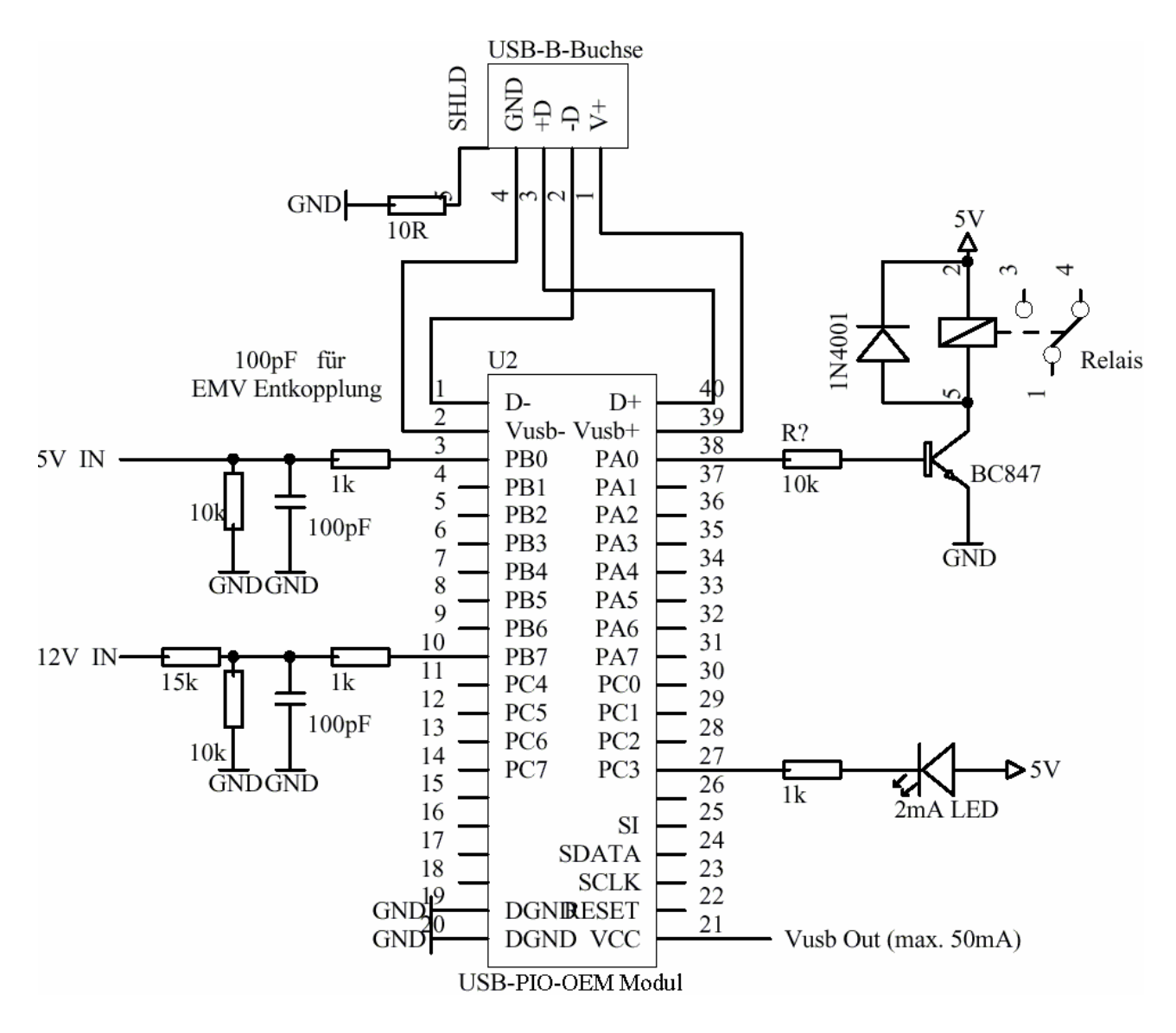

#### **2 Anschaltbeispiele für die Ein- bzw. Ausgänge der USB-PIO-OEM**

#### **2.1 Eingangssignal anschließen**

Exemplarisch ist an Pin 3 und 10 der Anschluss eines Eingangssignals an die USB-PIO-OEM dargestellt. Der 1kΩ-Widerstand und der 100pF-Kondensator dienen als Schutz- bzw. Entstörmaßnahme. Für höhere Spannungen als 5V ist ein Spannungsteiler nötig (Berechnung siehe Kap. [2.3](#page-2-0)).

#### **2.2 LED, Relais an Digitalausgang anschließen**

Pin 27 und 38 sind in der oben gezeigten Schaltung auf Ausgang geschaltet. An Pin 27 ist der Anschluss einer Leuchtdiode gezeigt. An Pin 38 wird ein Relais über einen Transistor angesteuert.

Bitte beachten Sie den in den technischen Daten (s. Kap. [5\)](#page-7-0) genannten maximalen Strom, welcher einem Pin bzw. allen Pins entnommen werden darf.

#### <span id="page-2-0"></span>**2.3 Spannungsteiler verwenden**

Bei Anschluss einer Gleichspannung größer als 5V muss ein Spannungsteiler verwendet werden, damit maximal 5V am Eingang der USB-PIO-OEM anliegen. Bei Überschreiten der 5V Eingangsspannung können Schäden am Gerät entstehen. Aufgrund der verwendeten TTL/CMOS-Technik genügt auch eine geringere Eingangsspannung (high ≥3V).

Das Verhältnis der zu verwendenden Widerstände berechnet sich nach folgender Formel:  $U/U_1 = (R_1 + R_2)/R_1$ 

### **3 Softwareinstallation**

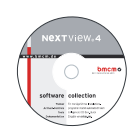

Sämtliche für die USB-PIO-OEM zur Verfügung stehende Software (installiert als "USB-PIO) und Dokumentation befindet sich auf der im Lieferumfang inbegriffenen "Software Collection"- CD. Beim Einlegen der CD öffnet automatisch ein CD-Starter (andernfalls: **openhtml.exe** starten).

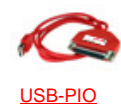

Wechseln Sie auf die Produktseite der USB-PIO, indem Sie im CD-Starter den Eintrag "Produkte" und dann das Gerät ("USB-PIO") auswählen, das unter der Schnittstelle "USB" aufgelistet ist.

Detaillierte Hinweise zur Installation und Bedienung der Software befinden sich in den zugehörigen Handbüchern. Für die PDF-Dokumentation wird der Adobe Acrobat Reader benötigt.

- **Das OEM-Modul ist 100% Software kompatibel zur Standardversion USB-PIO!**
- **Die Installationen können direkt von CD aus ausgeführt werden. Lässt dies Ihr Browser nicht zu, speichern Sie zuerst das Installationsprogramm auf die Festplatte und starten dies dann separat.**

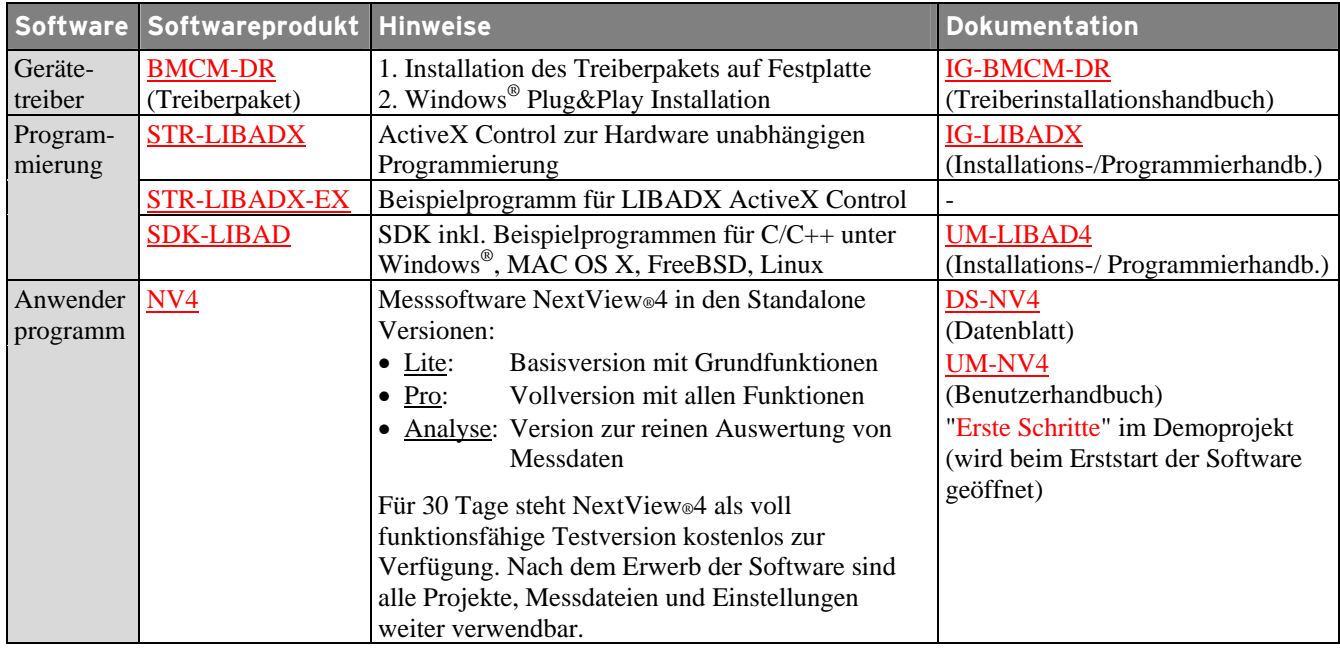

#### **3.1 Treiberinstallation**

Unter Windows® ist immer eine Treiberinstallation für die USB-PIO-OEM (installiert als "USB-PIO"). Erst dann kann weitere Software installiert werden. Um eine korrekte Installation sicherzustellen, installieren Sie den Treiber bitte in der beschriebenen Reihenfolge.

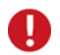

**Unter MAC OS X, FreeBSD und Linux muss keine Treiberinstallation durchgeführt werden.** 

#### **3.1.1 Treiberpaket installieren**

Die vorherige Installation des bmcm Treiberpakets BMCM-DR auf die Festplatte Ihres PCs erleichtert Windows® die Treibersuche erheblich. Insbesondere bei Treiberupdates muss nur das neue Treiberpaket installiert werden, die Hardware verwendet automatisch die neue Version.

Das Treiberpaket befindet sich auf der Produktseite der USB-PIO auf der "Software Collection"-CD.

#### **3.1.2 Plug&Play Installation**

Sobald die USB-PIO-OEM am PC angeschlossen wird, meldet das System die neue Hardware. Da sich das Treiberpaket bereits auf der Festplatte befindet, wird diese unter Windows® 7 automatisch installiert. Unter Windows® XP wird die automatische Hardwareerkennung durch Auswahl der folgenden Option gestartet:

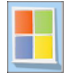

**- Windows® 7**: keine Angaben erforderlich

**- Windows® XP**: "Software automatisch installieren" (SP2: nicht mit Windows® Update verbinden!)

#### **3.1.3 Überprüfung der Installation**

Der Geräte-Manager von Windows® zeigt nach erfolgreicher Installation den Eintrag "Messdatenerfassung (BMC Messsysteme GmbH)", der die installierte bmcm Hardware auflistet. Um den Geräte-Manager zu öffnen, gehen Sie bitte folgendermaßen vor:

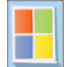

**- Windows® 7**: Start / Systemsteuerung / System und Sicherheit / System / Geräte-Manager **- Windows® XP**: "Start / Systemsteuerung / System / TAB "Hardware" / Schaltfläche "Geräte-Manager"

Ein Doppelklick auf die USB-PIO zeigt deren Eigenschaften an. Allgemeine Informationen, Hinweise auf Gerätekonflikte und mögliche Fehlerursachen erhält man im TAB "Allgemein.

#### **3.2 Programmierung**

Die Programmierung der USB-PIO-OEM mit Visual Basic<sup>®</sup>, Delphi<sup>®</sup>, Visual C++<sup>™</sup> ist unter Windows<sup>®</sup> 7/XP mit dem Hardware unabhängigen STR-LIBADX ActiveX Control möglich. Dies steht auf der "Software Collection"-CD auf der Produktseite der USB-PIO zur Verfügung. Nach Installation muss das ActiveX Control in der jeweiligen Programmierumgebung eingebunden werden.

**- Visual Basic®**: Menü "Projekt / Komponenten", Eintrag "LIBADX Object Library 4.0" **- Delphi®**: Menü "Komponenten / ActiveX importieren", Eintrag "LIBADX Object Library 4.0"

Durch Auswahl des Eintrags STR-LIBADX-EX lassen sich Beispielprogramme (inkl. Source Code) installieren, die die Verwendung des ActiveX Controls demonstrieren.

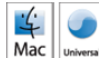

O

Die Programmierung der USB-PIO-OEM (installiert als "USB-PIO") unter Max OS X und Unix (FreeBSD, Linux) in C/C++ erfolgt mit Hilfe der LIBAD4 Programmierschnittstelle.

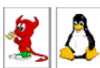

Das SDK-LIBAD für das jeweilige Betriebssystem (auch Windows®) befindet sich auf der Produktseite der USB-PIO. Hinweise zur Einbindung in die Programmierumgebung erhalten Sie im zugehörigen Handbuch UM-LIBAD4.

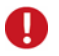

**Die Verwendung der LIBAD4 erfordert gehobene Programmiererfahrung!** 

#### **3.3 USB-PIO-OEM mit NextView®4 verwenden**

Installieren Sie die voll funktionsfähige Testversion der professionellen Software für Messdatenerfassung und Analyse NextView®4 um die Eigenschaften und Funktionen der USB-PIO-OEM direkt zu testen.

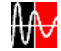

Das Installationsprogramm NV4 ist auf der Produktseite des Geräts verfügbar. Fordern Sie beim ersten Start der Software unter Auswahl der Option "Kostenlose 30-tägige Testversion anfordern" eine Lizenznummer an und wählen Sie im Dialog "Geräteinstallation" Ihr Gerät (USB-PIO) aus.

Eine erste Anleitung zur Installation und Bedienung des Programms erhalten Sie im Datenblatt bzw. dem Startprojekt von NextView®4. Für detaillierte Informationen steht u. a. eine Online-Hilfe zur Verfügung.

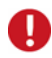

**Die Testversion gilt 30 Tage ab Anforderung der Lizenznummer. Wird in dieser Zeit keine kostenpflichtige Lizenz erworben, schränkt sich der Funktionsumfang von NextView®4 stark ein!** 

### **4 Testtool USB-PIO-OEM-TL**

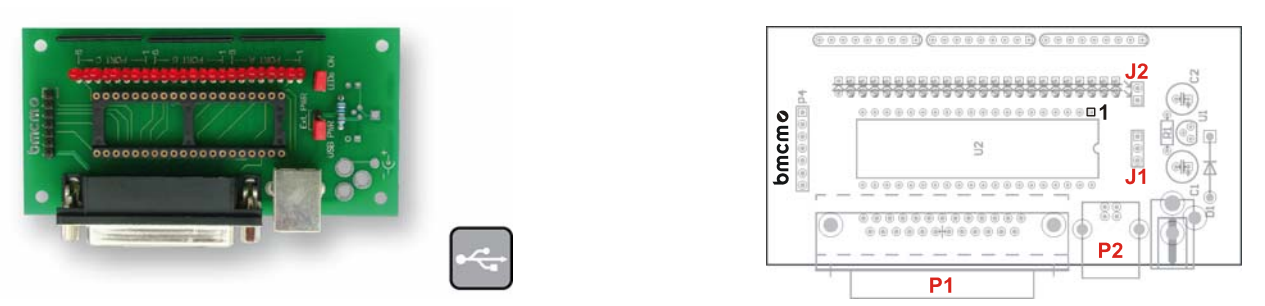

<span id="page-5-0"></span>Abbildung 1

Mit dem Testadapter USB-PIO-OEM-TL können die Funktionen der USB-PIO-OEM direkt getestet werden. Dazu steckt man das OEM-Modul auf den 40-poligen Sockel.

### A

**Achten Sie auf die richtige Ausrichtung des Moduls (s. [Abbildung 1](#page-5-0), Pin 1 rechts oben), um Schäden am Modul zu vermeiden.** 

#### **4.1 Digitaleingänge und Ausgänge**

Die 24 Digitalleitungen sind auf die 25-polige D-Sub Buchse (P1, s. [Abbildung 1](#page-5-0)) des Testtools herausgeführt.

Die Pinbelegungen der USB-PIO-OEM, sowie der D-Sub25 Buchse des USB-PIO-OEM-TL sind der nachfolgenden Tabelle zu entnehmen.

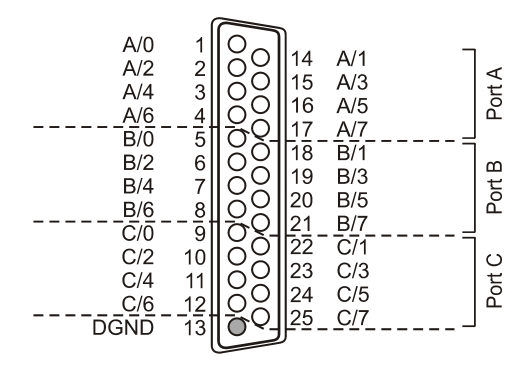

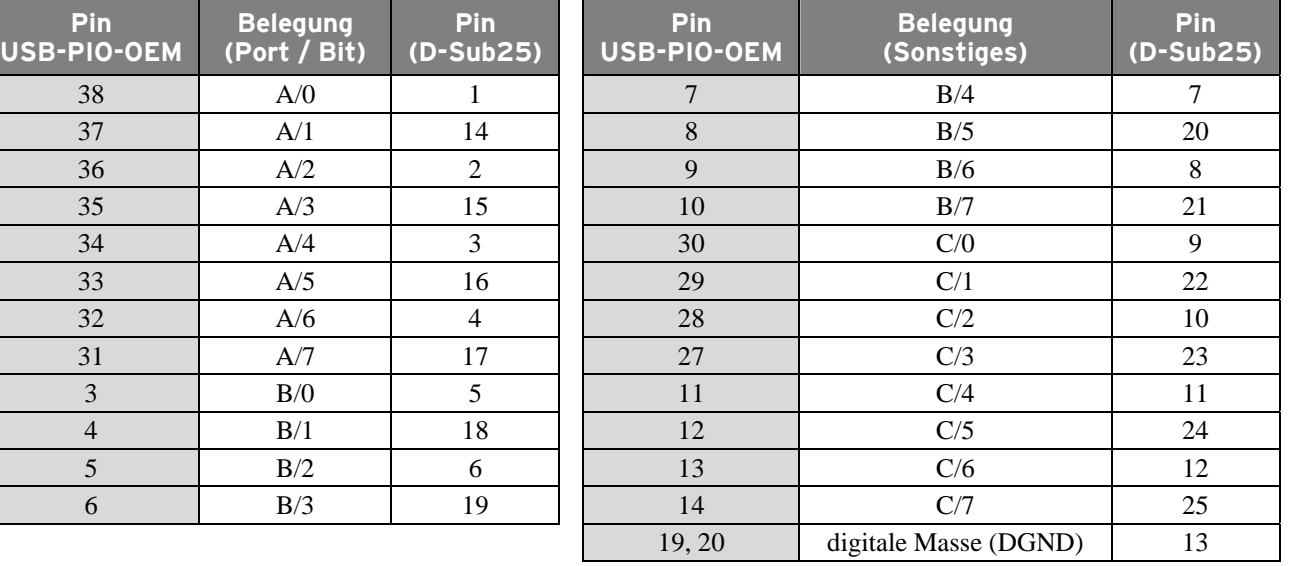

 $O$  DGND = digital ground

#### T  • **Legen Sie niemals Spannung ohne Schutzbeschaltung an die Leitungen. Wenn zwei Ausgänge gegeneinander treiben, können sie durch den großen Strom zerstört werden.**

• **Die Digitaleingänge sind mit einem internen 100k**Ω **Pulldown-Widerstand versehen, so dass offene Eingänge konstant low sind.** 

#### **4.2 USB-Anschluss**

Das Testtool und das OEM-Modul werden über die USB-Buchse Typ B (P2, s. [Abbildung 1\)](#page-5-0) mit der USB-Schnittstelle des PCs verbunden und durch diese versorgt ( $V_{\text{USB}}$  = 4..5V, Pins 2-3 ("USB PWR") des 3-pol. Jumpers J1 geschlossen).

# USB PWR  $\mathbb{R}$

#### **4.3 LEDs**

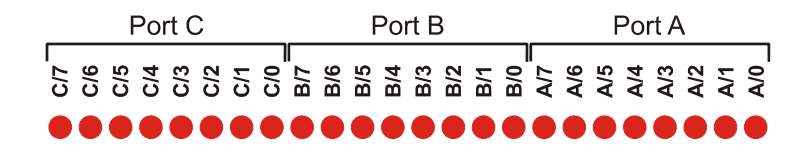

Ist ein digitaler Eingang oder Ausgang high, wird dies durch die entsprechende LED auf dem USB-PIO-OEM-TL angezeigt. Durch Öffnen des 2-poligen Jumpers "LEDs ON" (J2, s. [Abbildung 1\)](#page-5-0) auf dem Testtool kann diese Funktion deaktiviert werden.

### **Wichtige Benutzungshinweise zu USB-PIO-OEM**

- Das Gerät ist nur für Kleinspannungen geeignet, beachten Sie die entsprechenden Vorschriften! Aus EMV Gründen darf nur in geschlossenem Gehäuse betrieben werden. ESD Spannungen an offenen Leitungen können im Betrieb zu Fehlfunktionen führen.
- Definition und Test der anzuwendenden CE-Normen muss durch den Betreiber erfolgen!
- Zum Reinigen des Moduls nur Wasser mit Spülmittel verwenden. Eine Wartung ist nicht vorgesehen.
- An den Modulpins werden die Signale angeschlossen, dabei möglichst geschirmte Kabel verwenden. Für gute Störunterdrückung den Schirm einseitig anschließen. Offene Eingänge ggf. abschließen.
- Die Gerätemasse und das Gehäuse haben eine elektrische Verbindung mit der PC-Masse. Meist ist die PC-Masse auch geerdet. Achten Sie darauf, dass keine Erd- oder Masseschleifen entstehen, andernfalls entstehen Messfehler!
- Nicht geerdete PCs (Notebooks) erzeugen an der USB-Buchse oft hohe Potentiale gegenüber Erde und verhindern so einen sicheren Betrieb. Gegebenenfalls muss das Messsystem geerdet werden.
- Das Produkt darf für keine sicherheitsrelevanten Aufgaben verwendet werden. Mit der Verarbeitung des Produkts wird der Kunde per Gesetz zum Hersteller und übernimmt somit Verantwortung für den richtigen Einbau und Benutzung des Produktes. Bei Eingriffen und/oder nicht bestimmungsgemäßem Einsatz erlischt die Garantie und alle Haftungsansprüche sind ausgeschlossen.

Das Produkt darf nicht über öffentliche Müllsammelstellen oder Mülltonnen entsorgt werden. Es muss entweder entsprechend der WEEE Richtlinie ordnungsgemäß entsorgt werden oder kann an bmcm auf eigene Kosten zurückgesendet werden.

### <span id="page-7-0"></span>**5 Technische Daten**

(typ. bei 20°C, nach 5min., +5V Versorgung)

#### • **Digitale Ein-/Ausgänge**

max. Spannung: Portausgangsstrom: Abtastgeschwindigkeit: Eingangswiderstand: Überspannungsschutz: USB-Schnittstelle:

#### • **Allgemeine Daten**

Digitalanschlüsse: ElektroG // ear-Registrierung: max. Potentiale: relative Luftfeuchte: Temperaturbereich: verfügbares Zubehör:

#### • **Softwareunterstützung**

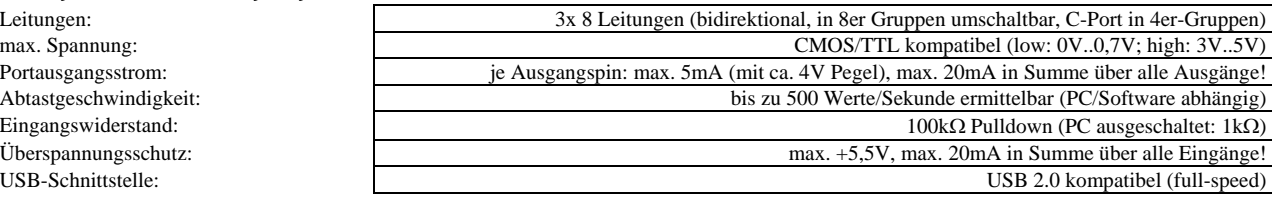

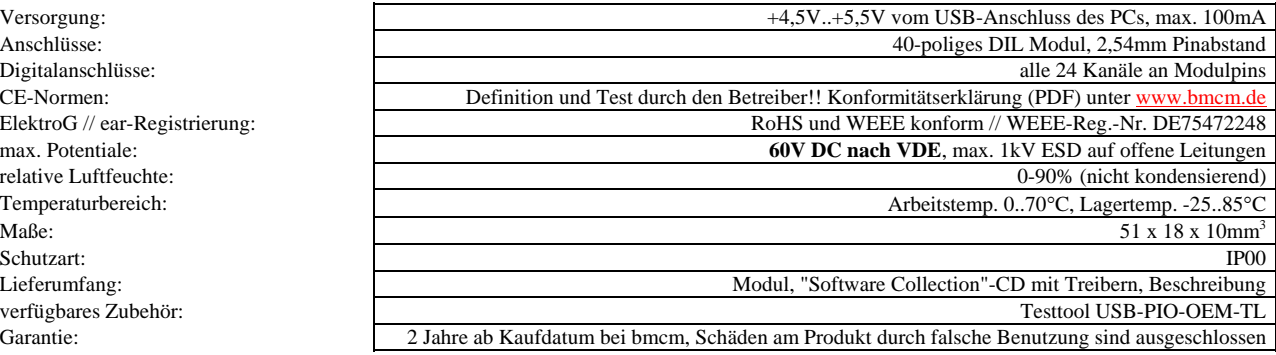

Software auf CD (mitgeliefert): ActiveX Controls LIBADX (Hardware unabhängig) zur Programmierung unter Windows® 7/XP; LIBAD4 SDK zur C/C++ - Programmierung unter Windows® 7/XP, Mac OS X, Unix (FreeBSD, Linux); Messprogramm NextView®4 als Testversion zum Testen und Bedienen der Hardware NextView®4 (optional): professionelle Software in den Versionen Professional, Lite zur Erfassung und Analyse von Messdaten unter Windows® 7/XP

**Hersteller: BMC Messsysteme GmbH. Irrtum und Druckfehler sowie Änderungen, die dem technischen Fortschritt dienen, vorbehalten. Rev. 1.0** 09.09.2011